# **django-rest-auth Documentation**

**lordpeara**

**Aug 25, 2019**

# **Contents**

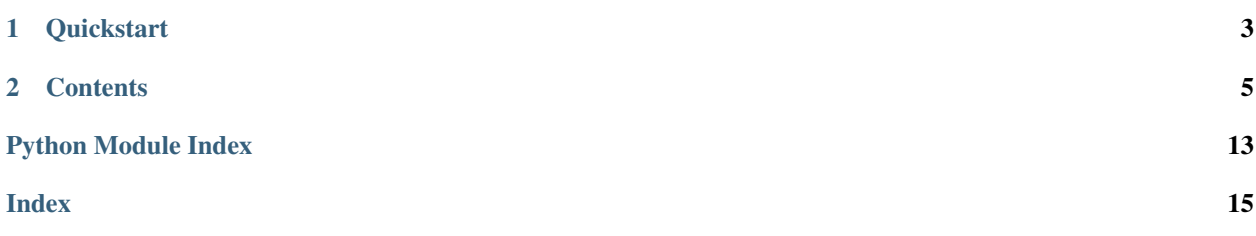

[django-rest-framework-auth](https://github.com/lordpeara/django-rest-auth) is a authentication provider for django and rest\_framework.

With very simple instructions, you can add your authentication API.

# CHAPTER 1

### **Quickstart**

<span id="page-6-0"></span>Just install it, including urls and see APIs from your browsable API.

```
$ pip install django-rest-framework-auth
$ django-admin startproject proj
$ vi proj/proj/settings.py
```

```
# settings.py
\# \ldots .
INSTALLED_APPS = (
   # ...
   'rest_auth',
   'rest_auth.users',
    'rest_framework',
    # ...
)
# urls.py
# ...
urlpatterns += [
   url(r'^auth/', include(('rest_auth.urls'))),
    url(r'^auth/user/', include(('rest_auth.users.urls'))),
]
```

```
$ python manage.py runserver
```
see API lists! <http://localhost:8000/auth/api-root/>

# CHAPTER 2

### **Contents**

### <span id="page-8-0"></span>**2.1 Installation**

Install package

\$ pip install django-rest-framework-auth

```
Add rest_framework to INSTALLED_APPS in settings.py
```

```
INSTALLED_APPS = (
   # ...
   'rest_auth',
   'rest_framework',
    # required by 3 apps, auth, contenttypes and sessions.
   'django.contrib.auth',
    'django.contrib.contenttypes',
    'django.contrib.sessions',
    # NOTE place `rest_auth` upper than `django.contrib.admin` if
    # you wanted to adopt email templates `rest_auth` have.
    # (or you see admin's templates)
    # You can ignore that if you write your own email template.
    # (also you should place your own app upper.)
    'django.contrib.admin',
    # And also you should add `django.contrib.staticfiles` to see
    # rest_framework's templates from HTMLRenderers
    'django.contrib.staticfiles',
    # ...
)
```
Add rest\_auth.urls to your urls.py

```
urlpatterns = [
    url(r'^auth/', include(('rest_auth.urls'))),
```
(continues on next page)

(continued from previous page)

```
url(r'^auth/user/', include(('rest_auth.users.urls'))),
```
### <span id="page-9-0"></span>**2.2 rest\_auth API reference**

Django Rest Framework Auth provides very simple & quick way to adopt authentication APIs' to your django project.

### **2.2.1 Rationale**

]

django-rest-framework's *Serializer* is nice idea for detaching business logic from view functions. It's very similar to django's Form, but serializer is not obligible for rendering response data, and should not. - django forms also do this, seriously!!! some expert beginners just know form is ONLY FOR *html form rendering* :(

Unluckily, even though django already provides forms and views for authentication, We cannot use these for REST-APIs. It uses forms!! (rest\_framework does not use forms.)

We think there should be some serializers & views (or viewsets) to use rest\_framework's full features. (such as throttling, pagination, versioning or content-negotiations)

Let's have a good taste of these elegant implementations.

### **2.2.2 API Endpoints**

Below API endpoints can be re-configured if you write your urls.py

- POST /login/
	- username
	- password

authenticate user and persist him/her to website

• **POST** *logout*/ let a user logged out.

Note: Logout from HTTP GET is not implemented.

- POST /forgot/
	- email

send a link for resetting password to user

- GET /reset/{uid64}/{token}/
	- uid64, token automatically generated tokens (when email is sent)
	- new\_password
	- new\_password (confirm)

reset a password for user

- GET /reset/d/ a view seen by user after resetting password
- POST /change-password/
- <span id="page-10-1"></span>– old\_password
- new\_password
- new\_password (confirm)

change a password for user

- GET /api-root/
	- see api lists

#### **2.2.3 API Endpoints (rest\_auth.users)**

Below API endpoints can be accessed if you add rest\_auth.users into INSTALLED\_APPS and add rest\_auth.users.urls into your urls.py

• POST /user/

- username
- email
- password
- confirm\_password

Create a user.

verification e-mail is sent when you set REST\_AUTH\_SIGNUP\_REQUIRE\_EMAIL\_CONFIRMATION

• GET /user/

Show user list. Only privacy-safe user fields are visible.

• GET /user/{pk}

Show a user.

• DELETE /user/{pk}

Delete a user.

• GET /user/v/{uid64}/{token}/

Verify user. After verification, user can use full features of websites.

#### **2.2.4 Index**

#### <span id="page-10-0"></span>**rest\_auth.serializers**

Serializer implementations for authentication.

```
class rest_auth.serializers.LoginSerializer(instance=None, data=<class
                                                     'rest_framework.fields.empty'>, **kwargs)
     Serializer for loggin in. It checks username and password are correct for settings.AUTH_USER_MODEL.
```
After validating it, user instance created for authenticated user. View methods should persist this user. (through django.contrib.auth.login)

#### **Parameters**

- **username** USERNAME\_FIELD for AUTH\_USER\_MODEL
- **password** user's password

#### <span id="page-11-1"></span>**validate**(*data*)

Checks username & password. uses django.contrib.auth.authenticate

Parameters data – validated data from Serializer.validate

Returns validated\_data

#### Raises **VaildationError** – if username or password are incorrect

#### **confirm\_login\_allowed**(*user*)

Checks if validated user is allowed for website.

Override this method if you use custom authentication method and have additional methods for allowing login.

Raises **VaildationError** – if user are not allowed

```
create(validated_data)
```
persist a authenticated user in this step.

Parameters **validated\_data** – validated\_data should contains request. You should pass request to serialzer.save.

#### **perform\_login**(*request*, *user*)

Persist a user. Override this method if you do more than persisting user.

#### **get\_user**()

Returns user instance created after self.validate

<span id="page-11-0"></span>**class** rest\_auth.serializers.**PasswordResetSerializer**(*instance=None*, *data=<class 'rest\_framework.fields.empty'>*, *\*\*kwargs*)

Sends a website link for resetting password. It uses django's PasswordResetForm directly because there is just one required field, *email*, and form implemented its business logic nicely.

Parameters **email** – email address to receive password-reset-link.

#### **password\_reset\_form\_class**

alias of django.contrib.auth.forms.PasswordResetForm

#### **validate\_email**(*value*)

Raises

- **VaildationError** rest\_framework's field validation
- **VaildationError** django's field vaildation

**save**(*domain\_override=None*, *subject\_template\_name='registration/password\_reset\_subject.txt'*, *email\_template\_name='registration/password\_reset\_email.html'*, *use\_https=True*, *token\_generator=<django.contrib.auth.tokens.PasswordResetTokenGenerator object>*, *from\_email=None*, *request=None*, *html\_email\_template\_name=None*, *extra\_email\_context=None*) sends a email, which contains link for resetting password

#### **class** rest\_auth.serializers.**SetPasswordSerializer**(*user*, *\*args*, *\*\*kwargs*)

This serializer resets password of a given user. Please be VERY CAREFUL for using this any given user's password can be changed.

Setting permission IsAdminUser is recommended.

#### Parameters

• **new\_password1** – new password

• **new password2** – new password confirmation.

<span id="page-12-2"></span>**validate**(*data*)

Raises **VaildationError** – if two given passwords are different.

**create**(*validated\_data*) resets password

<span id="page-12-0"></span>**class** rest\_auth.serializers.**PasswordChangeSerializer**(*user*, *\*args*, *\*\*kwargs*)

resets password of user. Resetting password is done if old\_password is correct and two new passwords are equals.

**Parameters** 

- **old\_password** old\_password
- **new password1** new password
- **new\_password2** new password confirmation.

**validate\_old\_password**(*old\_password*)

Raises **ValidationError** – if old\_password is not correct

#### <span id="page-12-1"></span>**rest\_auth.views**

Views for authentication

In this views, authentication views are composited with GenericAPIView (of rest\_framework) and mixins, which is implemented for process views.

Because, we didn't know what methods you use for process business logics. You can construct your own views by extending our mixins.

(rest\_framework's generic views used this strategy)

**class** rest\_auth.views.**LoginMixin** Mixin for logging-in

#### **response\_includes\_data = False**

Set this to True if you wanna send user data (or more) when authentication is successful. (default: False)

#### **serializer\_class = None**

You should make your own serializer class if you cusomize auth backend and this backend are not satisfied by LoginSerializer.

(accept other than username and password. (e.g RemoteUserBackend)

**login**(*request*, *\*args*, *\*\*kwargs*)

Main business logic for loggin in

**Raises ValidationError** – auth failed, but it will be handled by rest frameworks error handler.

#### **get\_response\_data**(*data*)

Override this method when you use response\_includes\_data and You wanna send customized user data (beyond serializer.data)

**class** rest\_auth.views.**LoginView**(*\*\*kwargs*)

LoginView for REST-API.

```
post(request, *args, **kwargs)
    Just calls LoginMixin.login
```
#### **class** rest\_auth.views.**LogoutView**(*\*\*kwargs*)

LogoutView for user logout.

**post**(*request*, *\*args*, *\*\*kwargs*) Logout a user. performed by django.contrib.auth.logout

No data is to sent.

**class** rest\_auth.views.**PasswordForgotMixin** View for sending password-reset-link.

#### **serializer\_class** alias of [rest\\_auth.serializers.PasswordResetSerializer](#page-11-0)

**forgot**(*request*, *\*args*, *\*\*kwargs*) Sends a password-reset-link to requested email.

**class** rest\_auth.views.**PasswordForgotView**(*\*\*kwargs*) sending password-reset email to user.

**post**(*request*, *\*args*, *\*\*kwargs*)

#### **class** rest\_auth.views.**PasswordForgotConfirmView**(*\*\*kwargs*)

django-rest-auth's password reset confirmation just adopts django's one. This idea is under assumption, which password reset confirmation should be done, by clicking password-reset-url we sent and moving to webpage to change password.

**class** rest\_auth.views.**PasswordResetDoneView**(*\*\*kwargs*) adopts django's password reset complete view.

#### **class** rest\_auth.views.**PasswordChangeMixin** Change password for a user.

#### **serializer\_class**

alias of [rest\\_auth.serializers.PasswordChangeSerializer](#page-12-0)

**reset**(*request*, *\*args*, *\*\*kwargs*) Reset password. No data is to sent.

**class** rest\_auth.views.**PasswordChangeView**(*\*\*kwargs*) View for change password.

**post**(*request*, *\*args*, *\*\*kwargs*)

#### <span id="page-13-0"></span>**rest\_auth API reference**

#### **rest\_auth.users extra application**

rest\_auth.users Application is for user-related APIs.

<span id="page-13-1"></span>You need not to use this app if you want to your own serializer and user views.

#### <span id="page-14-2"></span>**rest\_auth.users.serializers**

```
class rest_auth.users.serializers.UserSerializer(instance=None, data=<class
                                                        'rest_framework.fields.empty'>,
                                                        **kwargs)
```
User serializer for rest\_framework & AUTH\_USER\_MODEL.

Fields & methods are built on a django's defualt User model. Extend this serializer if you need your custom user model.

(Even if AUTH USER MODEL is can be customized, this is recommended that You don't change  $&$  use customized user model. using custom user model is very complex.)

#### Parameters

- **username** USERNAME\_FIELD of AUTH\_USER\_MODEL
- **email** User.get\_email\_field\_name()
- **password1** password of a user (write\_only, used only when created)
- **password2** password confirmation (write\_only)

TODO Serializer Only implements creating. list/get are need to be implmtd

#### **validate**(*data*)

Vaildates if two passwords are equal.

Raises **ValidationError** – when 2 passwds are different

#### **create**(*validated\_data*)

Creates user instance

#### CAVEAT:

A clear difference between django's ModelForm and rest\_framework's ModelSerializer is that, model serializer's save method doesn't respect form's commit=True.

Inside super().create, a query is fired to create user, and inside this, additional query is fired to save hashed password. It's because ModelSerializer's create method uses default manager's create function, Model.\_default\_manager.create()

(User model creation is recommended by calling UserManager's create\_user method)

Parameters validated data – validated data created after self.vaildate

**send\_mail**(*user*, *domain\_override=None*, *subject\_template\_name='registration/verify\_email.txt'*, *email\_template\_name='registration/verify\_email.html'*, *use\_https=False*, *token\_generator=<django.contrib.auth.tokens.PasswordResetTokenGenerator object>*, *from\_email=None*, *request=None*, *html\_email\_template\_name=None*, *extra\_email\_context=None*) Send verification mail to newbie.

#### <span id="page-14-1"></span>**rest\_auth.users.views**

```
class rest_auth.users.views.UserViewSet(**kwargs)
    Viewset for UserModel.
```
#### **serializer\_class**

alias of [rest\\_auth.users.serializers.UserSerializer](#page-14-0)

<span id="page-15-4"></span>**class** rest\_auth.users.views.**EmailVerificationConfirmView**(*\*\*kwargs*) Email verification view for newly-created User instances.

<span id="page-15-1"></span>After user verified his/her email, users can use his/her full features of website.

#### <span id="page-15-0"></span>**rest\_auth.contrib**

#### **Batteries included**

There are utilized or patched functions for building ours.

#### **rest\_auth.contrib.rest\_framework**

<span id="page-15-2"></span>rest\_auth.contrib.rest\_framework.decorators.**sensitive\_post\_parameters**(*\*parameters*) hide sensitive POST paramters from Django's error reporting.

This decorator should be used for rest\_framework's views if your views use sensitive data like *password*, because rest\_framework use rest\_framework.request.Request, NOT django.http. HttpRequest (*This is not subclassed*)

(so django's sensitive\_post\_parameters cannot be used for rest\_framework)

### <span id="page-15-3"></span>**2.3 Configurations**

Settings for rest\_auth.

Settings used by rest\_auth can be overriden from your *settings.py* file.

```
rest_auth.default_settings.REST_AUTH_EMAIL_OPTIONS = {}
    Default: { }
```
Options for email, which is sent to reset password. Detail options guide 'here.  $\leq$ '

rest\_auth.default\_settings.**REST\_AUTH\_LOGIN\_EMPTY\_RESPONSE = True** Default: True

Set this to False if your LoginView should return non-empty response.

```
rest_auth.default_settings.REST_AUTH_LOGIN_SERIALIZER_CLASS = 'rest_auth.serializers.Login<sup>2</sup>
    Default: "rest_auth.serializers.LoginSerializer"
```
Serializer to log in. Update this if you use customized auth backend.

```
rest_auth.default_settings.REST_AUTH_SIGNUP_REQUIRE_EMAIL_CONFIRMATION = False
    Default: False
```
If your sign-up process has verification-via-email, set this flag to True to send email.

Warning: This functionality is not implemented yet.

### **2.4 Tricks and Tips**

# Python Module Index

### <span id="page-16-0"></span>r

```
rest_auth, 6
rest_auth.contrib, 12
rest_auth.contrib.rest_framework, 12
rest_auth.contrib.rest_framework.decorators,
       12
rest_auth.default_settings, 12
rest_auth.serializers, 7
rest_auth.users, 10
rest_auth.users.serializers, 11
rest_auth.users.views, 11
rest_auth.views, 9
```
### Index

# <span id="page-18-0"></span>C

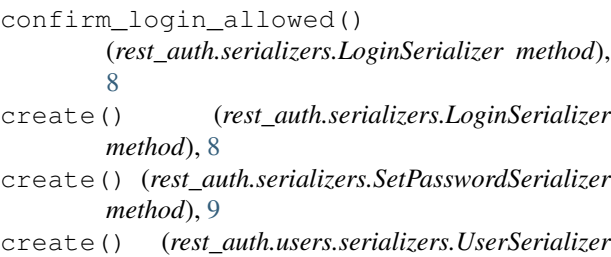

*method*), [11](#page-14-2)

# E

EmailVerificationConfirmView (*class in rest\_auth.users.views*), [11](#page-14-2)

# F

forgot() (*rest\_auth.views.PasswordForgotMixin method*), [10](#page-13-2)

# G

get\_response\_data() (*rest\_auth.views.LoginMixin method*), [9](#page-12-2) get\_user() (*rest\_auth.serializers.LoginSerializer method*), [8](#page-11-1)

## L

login() (*rest\_auth.views.LoginMixin method*), [9](#page-12-2) LoginMixin (*class in rest\_auth.views*), [9](#page-12-2) LoginSerializer (*class in rest\_auth.serializers*), [7](#page-10-1) LoginView (*class in rest\_auth.views*), [9](#page-12-2) LogoutView (*class in rest\_auth.views*), [10](#page-13-2)

### P

password\_reset\_form\_class (*rest\_auth.serializers.PasswordResetSerializer attribute*), [8](#page-11-1) PasswordChangeMixin (*class in rest\_auth.views*), [10](#page-13-2)

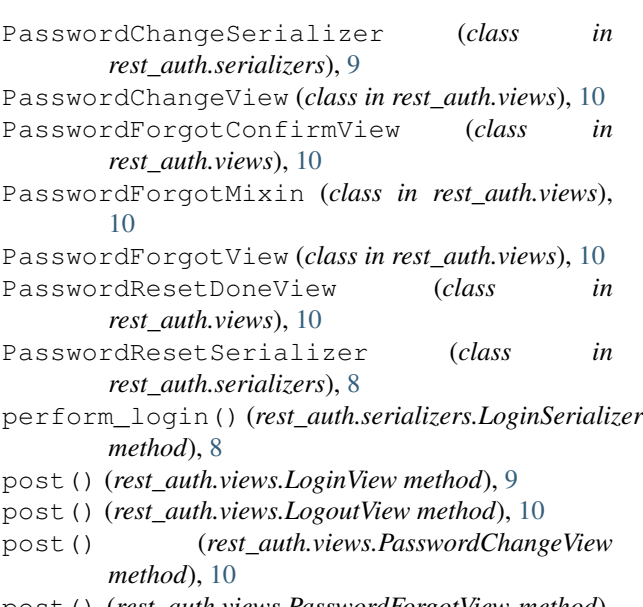

#### post() (*rest\_auth.views.PasswordForgotView method*), [10](#page-13-2)

### R

```
reset() (rest_auth.views.PasswordChangeMixin
       method), 10
response_includes_data
       (rest_auth.views.LoginMixin attribute), 9
rest_auth (module), 6
rest_auth.contrib (module), 12
rest_auth.contrib.rest_framework (mod-
       ule), 12
rest_auth.contrib.rest_framework.decorators
       (module), 12
rest_auth.default_settings (module), 12
rest_auth.serializers (module), 7
rest_auth.users (module), 10
rest_auth.users.serializers (module), 11
rest_auth.users.views (module), 11
rest_auth.views (module), 9
REST_AUTH_EMAIL_OPTIONS (in module
       rest_auth.default_settings), 12
```
REST\_AUTH\_LOGIN\_EMPTY\_RESPONSE (*in module rest\_auth.default\_settings*), [12](#page-15-4) REST\_AUTH\_LOGIN\_SERIALIZER\_CLASS (*in module rest\_auth.default\_settings*), [12](#page-15-4) REST\_AUTH\_SIGNUP\_REQUIRE\_EMAIL\_CONFIRMATION (*in module rest\_auth.default\_settings*), [12](#page-15-4)

# S

save() (*rest\_auth.serializers.PasswordResetSerializer method*), [8](#page-11-1) send\_mail() (*rest\_auth.users.serializers.UserSerializer method*), [11](#page-14-2) sensitive\_post\_parameters() (*in module rest\_auth.contrib.rest\_framework.decorators*), [12](#page-15-4) serializer\_class (*rest\_auth.users.views.UserViewSet attribute*), [11](#page-14-2) serializer\_class (*rest\_auth.views.LoginMixin attribute*), [9](#page-12-2) serializer\_class (*rest\_auth.views.PasswordChangeMixin attribute*), [10](#page-13-2) serializer\_class (*rest\_auth.views.PasswordForgotMixin attribute*), [10](#page-13-2) SetPasswordSerializer (*class in rest\_auth.serializers*), [8](#page-11-1)

# U

UserSerializer (*class in rest\_auth.users.serializers*), [11](#page-14-2) UserViewSet (*class in rest\_auth.users.views*), [11](#page-14-2)

# V

```
validate() (rest_auth.serializers.LoginSerializer
        method), 8
validate() (rest_auth.serializers.SetPasswordSerializer
        method), 9
validate() (rest_auth.users.serializers.UserSerializer
        method), 11
validate_email() (rest_auth.serializers.PasswordResetSerializer
        method), 8
validate_old_password()
         (rest_auth.serializers.PasswordChangeSerializer
        method), 9
```